# XRemote Configuration Commands

The X Window System, also called X, is a network-based graphics window system originally developed for workstations running UNIX. Cisco Systems has developed an XRemote application that allows the XRemote capabilities of X terminals to run on the communication server. Information in this chapter will help you understand the X Windows system and how to configure your communication server to support XRemote connections.

Use the commands in this chapter to configure XRemote. For XRemote configuration information and examples, see the *Protocol Translator Configuration Guide*. For information about establishing XRemote connections, see the *Communication Server and Protocol Translator Connection Guide*.

# **show xremote**

To display XRemote connections and monitor XRemote traffic through the protocol translator, use the **show xremote** EXEC command.

**show xremote**

# **Syntax Description**

This command has no arguments or keywords.

#### **Command Mode**

EXEC

# **Usage Guidelines**

The **show xremote** command displays XRemote parameters applied to the entire system, as well as statistics that are pulled for all active XRemote connections.

# **Sample Display**

The following is sample output from the **show xremote** command when XRemote is enabled on a protocol translator and XRemote sessions are active:

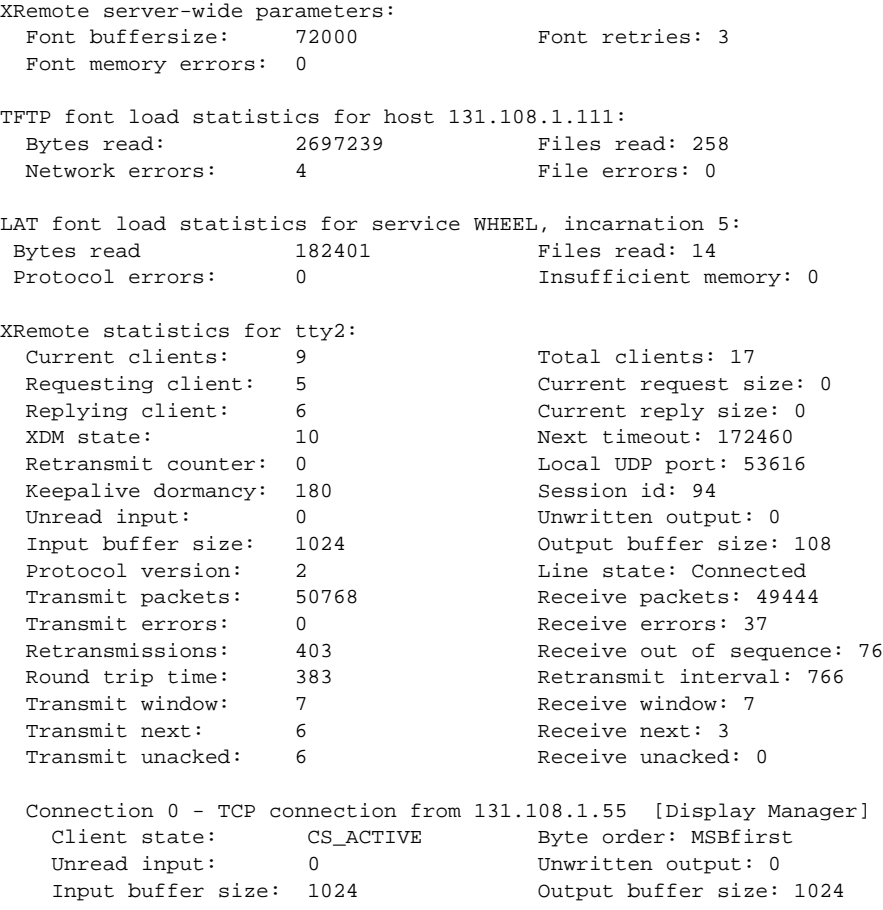

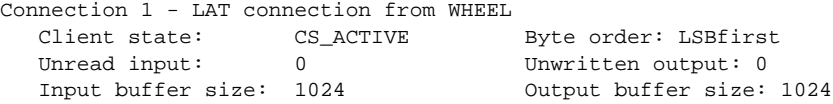

Table 1-1 describes the significant fields shown in the display.

**Table 1-1 Show Xremote Field Descriptions**

| <b>Field</b>                                               | <b>Description</b>                                                                                                    |
|------------------------------------------------------------|----------------------------------------------------------------------------------------------------|
| XRemote server-wide parameters:                            | This section displays XRemote parameters that apply to the protocol translator.                                              |
| Font buffersize:                                           | XRemote font buffer size that was specified with the <b>xremote tftp buffersize</b><br>command.                              |
| Font retries:                                              | Number of retries the font loader (host) will attempt before declaring an error<br>condition.                                |
| Font memory errors:                                        | Number of font memory error conditions that have been declared for the<br>protocol translator.                               |
| <b>TFTP</b> font load statistics for host<br>131.108.1.111 | This section displays XRemote statistics for fonts that have been loaded from a<br>TFTP font server at the IP address shown. |
| Bytes read:                                                | Number of bytes the host read in order to load the fonts.                                                                    |
| Files read:                                                | Number of files the host read in order to load the fonts.                                                                    |
| XRemote statistics for tty2                                | This section displays XRemote for the specified line.                                                                        |
| Current clients:                                           | Number of clients using this line for active XRemote sessions.                                                               |
| Total clients:                                             | Includes the number of clients using this line for active XRemote sessions.                                                  |
| Requesting client:                                         | Number of clients requesting XRemote service.                                                                                |
| Retransmit counter:                                        | Number of times that XRemote connection requests? were retransmitted.                                                        |
| Local UDP port:                                            | Number assigned to the local UDP port.                                                                                       |
| Keepalive dormancy:                                        | Amount of time between keepalive messages.                                                                                   |

# **show xremote line**

To list XRemote connections and monitor XRemote traffic, use the **show xremote line** EXEC command.

**show xremote line** *number*

#### **Syntax Description**

*number* A decimal value representing the number of virtual terminal lines about which to display information.

### **Command Mode**

**EXEC** 

#### **Sample Display**

The following is sample output from the **show xremote line** command (line 3 is specified) when XRemote is enabled and XRemote sessions are active. Only information specific to an individual terminal line is provided.

```
Xremote statistics for tty3:
Current clients: 11 Total clients: 19
 Requesting client: 10 Current request size: 0
 Replying client: 10 Current reply size: 0
 XDM state: 10 Next timeout: 173304
 Retransmit counter: 0 Local UDP port: 28384
Keepalive dormancy: 180 Session id: 29
 Unread input: 0 Unwritten output: 0
 Input buffer size: 1024 Output buffer size: 108
Protocol version: 2 2 Line state: Connected
Transmit packets: 28875 Receive packets: 18644
Transmit errors: 0 8 Receive errors: 13
Retransmissions: 53 Receive out of sequence: 41
Round trip time: 384 Retransmit interval: 768
Transmit window: 7 7 Receive window: 7
Transmit next: 2 2 Receive next: 7
Transmit unacked: 2 2 Receive unacked: 0
  Connection 0 - TCP connection from 131.108.1.27 [Display Manager]
  Client state: CS_ACTIVE Byte order: MSBfirst
  Unread input: 0 0 Unwritten output: 0
   Input buffer size: 1024 Output buffer size: 1024
  Connection 1 - TCP connection from 131.108.1.27
   Client state: CS_ACTIVE Byte order: MSBfirst
 Unread input: 0 Unwritten output: 0
 Input buffer size: 1024 Output buffer size: 1024
  Connection 2 - TCP connection from 131.108.1.27
 Client state: CS_ACTIVE Byte order: MSBfirst
Unread input: 0 0 Unwritten output: 0
  Unread input: 0<br>
Input buffer size: 1024 Output buffer size: 1024
```
Table 1-1 earlier in this chapter describes the fields shown in the display.

# **xremote tftp buffersize**

To change the buffer size used for loading font files, use the **xremote tftp buffersize** global configuration command. To restore the buffer size to the default value, use the **no** form of this command.

**xremote tftp buffersize** [*buffersize*] **no xremote tftp buffersize**

### **Syntax Description**

*buffer-size* (Optional.)Buffer size in bytes. This is decimal number in the range is 4096 to 70,000 bytes.

#### **Default**

70,000 bytes

#### **Command Mode**

Global configuration

#### **Usage Guidelines**

When an X terminal requests that a font file be loaded, the protocol translator first must load the font file into an internal buffer before passing it to the X terminal. The default value of 70,000 bytes is adequate for most font files, but the size can be increased as necessary for nonstandard font files.

The buffer size can be set as low as 4096 bytes and as large as the available memory on the protocol translator will allow. If you are using LAT font access, you should not lower the buffer size below the default, because the font directory for all of the LAT fonts (created internally) requires 70,000 bytes.

This command applies to both TFTP and LAT font access.

#### **Example**

The following example sets the buffer size to 20,000 bytes:

xremote tftp buffersize 20000

# **xremote tftp host**

To add a specific TFTP font server as a source of fonts for the terminal, use the **xremote tftp host** global configuration command. To remove a font server from the list, use the **no** form of this command.

**xremote tftp host** [*host-name*] **no xremote tftp host** [*host-name*]

# **Syntax Description**

*host-name* Name of the host containing fonts.

#### **Default**

None

# **Command Mode**

Global configuration

#### **Usage Guidelines**

Each time a new host name is entered, the list on the protocol translator is updated. Font servers are queried in the order of their definition when the X terminal requests a font.

### **Example**

The following example sets the host name to IBM-1:

```
xremote tftp host IBM-1
```
# **xremote tftp retries**

To specify the number of retries the font loader will attempt before declaring an error condition, use the **xremote tftp retries** global configuration command. To restore the default number the retries, use the **no** form of this command.

**xremote tftp retries** [*retries*] **no xremote tftp retries**

# **Syntax Description**

*retries* (Optional.)Number of retries. This is a decimal number in the range 1 to 15.

#### **Default**

3 retries

# **Command Mode**

Global configuration

# **Usage Guidelines**

Under certain conditions, you might need to increase the number of retries, particularly if the font servers are known to be heavily loaded.

### **Example**

The following example sets the font loader retries to 5:

```
xremote tftp retries 5
```
**xremote tftp retries**